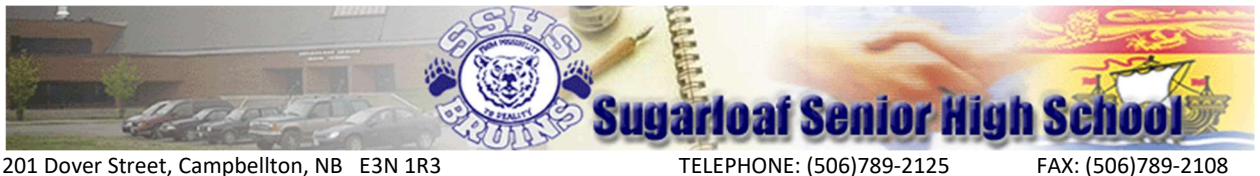

Principal: Mr. M. O'Toole **Vice-Principal: Mr. J. Ryan** 

### Introduction:

Home Learning" (extension of learning) begins Monday, April 6<sup>th</sup> for students at SSHS. Families are adapting to changes at home and the impacts of COVID-19. We understand they may not be able to consistently support the suggested guidelines below. That said, family encouragement will have a significant impact on the success of home learning. Parents will be asked to play a key role in ensuring students dedicate the recommended time to home learning options.

- Students should be encouraged to complete these options for a minimum of 2.5 hours per day (total of 12.5 hours per week);

- Students should be encouraged to participate in a daily minimum of 30 minutes of reading and 30 minutes of physical activity;

### Expectations:

#### Teachers:

- Follow all guidelines per the provincial framework for Home Learning
- Develop daily and/or weekly home learning plans for students & families
- Communicate weekly with each student/family to check in and offer ongoing support
- Collaborate & plan with colleagues at the school level to ensure consistency with Home Learning's implementation within the school context
- Stay abreast of latest developments, best practices and communications

#### Parents:

- Provide a time and space for students to engage in home learning
- Oversee/support their children's learning
- Communicate regularly with teachers on matters related to Home Learning
- Check teacher pages, websites, etc. for ongoing posts & updates

#### Students:

- Commit to a daily routine that will support their Home Learning outcomes
- Communicate with teachers any struggles, issues or concerns with Home Learning
- Give equal attention to academics and social-emotional well-being
- Reach out to guidance counselors as needed

# \*\*\*Teachers will be using Teacher Pages or Office 365 – PLEASE SEE BELOW THE LIST OF STAFF USING TEACHER PAGES OR OFFICE 365 AND HOW TO ACCESS "HOME LEARNING"\*\*\*

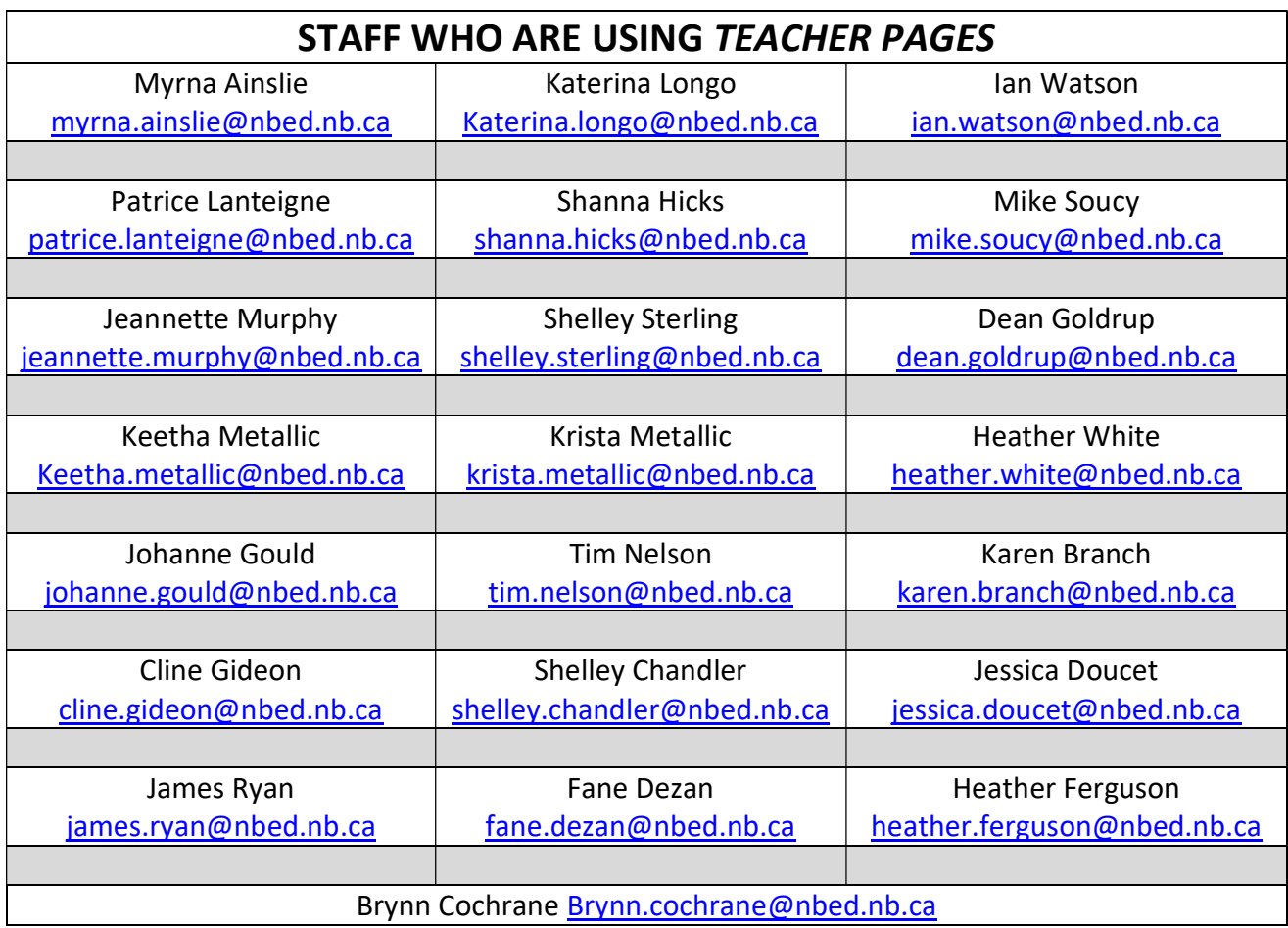

# How to access "TEACHER PAGES" files from your teachers.

In order to access "Home Learning" (Teacher Pages), please goto:

1) http://sugarloaf.nbed.nb.ca/teacherpages

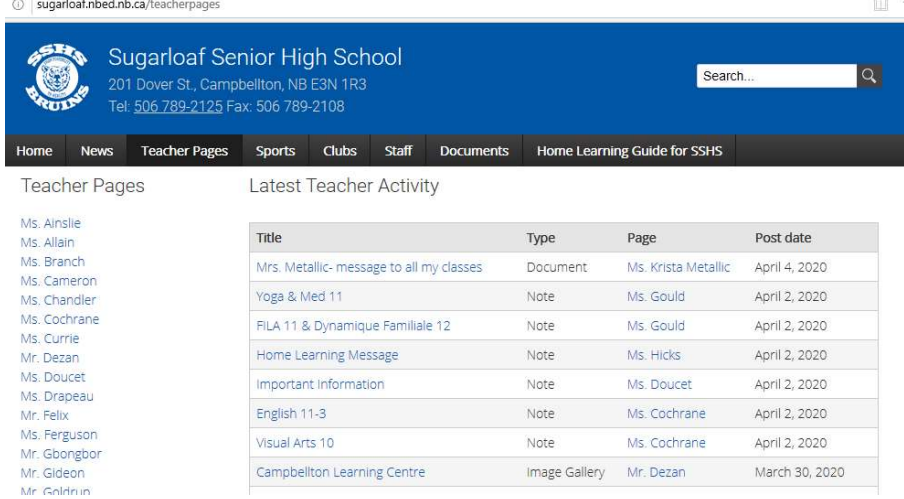

- 2) You will see a list of Teacher's and their corresponding Teacher Pages
- 3) Click on the name of the Teacher that you would like to access their "Home Learning"
- 4) In the Teacher Pages, you will find all the "Home Learning" for the courses that they teach
- 5) You will find information on how to contact your teacher (email) and how you can access the "Home Learning" Option for each course
- 6) If you have any questions about the "Home Learning" for a Course, please email the teacher at the provided email

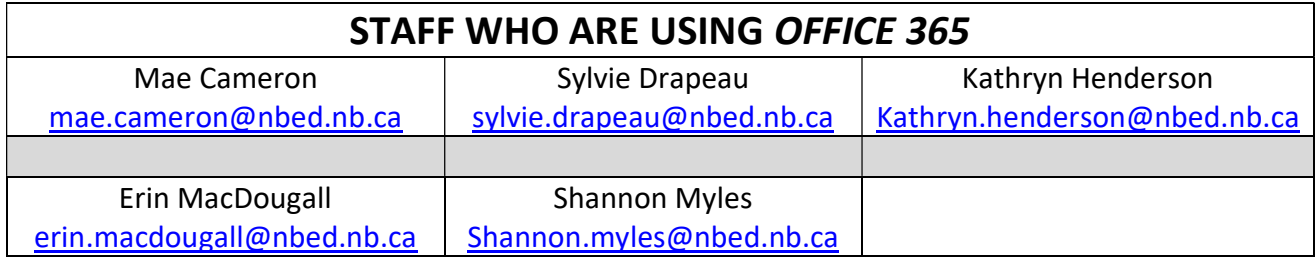

## How to access Office 365 files from your teachers.

This is available on all tablets, phones, Ipads, computers.

- 1. Go to your Internet browser.
- 2. Type in www.office.com

You will see this:<br> $\leftarrow \rightarrow c$  a office.com

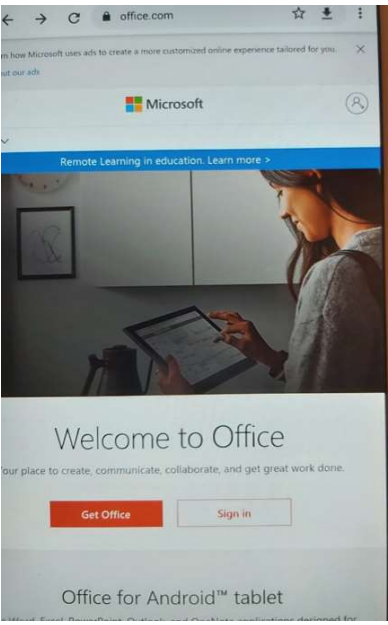

3. Click on Sign in and it will bring you to this page:

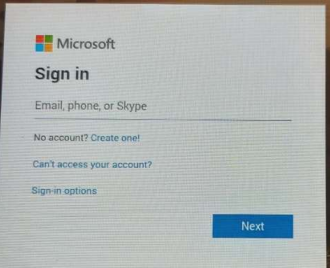

4. Please enter your username and the password that you were using to log on at school. \*\*If you forgot your password, please email Mde. Drapeau at sylvie.drapeau@nbed.nb.ca and she will reply with your reset password\*\*

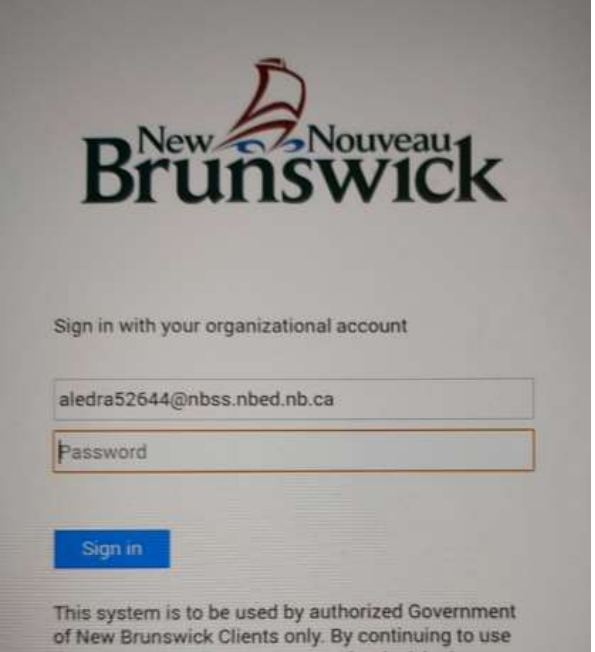

After you log in It will bring you to this page:

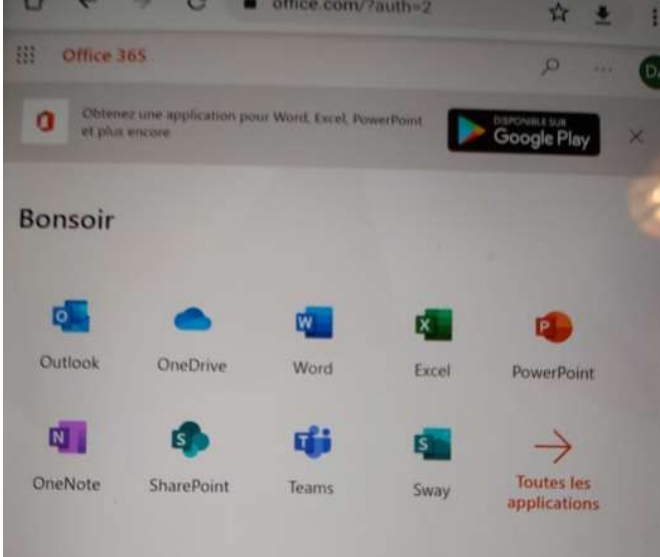

If your teacher is using OneNote or Teams, you will have to check your emails through Outlook. (If you are not sure, please email your teacher using the address above).

With this, you will have access to Word, PowerPoint and Excel to help you with your Home Learning.

If you have any questions or issues accessing the "Home Learning" for your child please email the corresponding teacher. If you any further questions, you can email Michael O'Toole – michael.otoole@nbed.nb.ca (Principal) or James Ryan – James.ryan@nbed.nb.ca (Vice-Principal)